# File Layout IMPXML v 1.0

*Import Match Payment Reservations*

**Date**: 2021-07-19

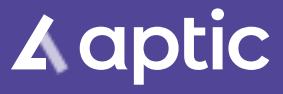

#### *Event log*

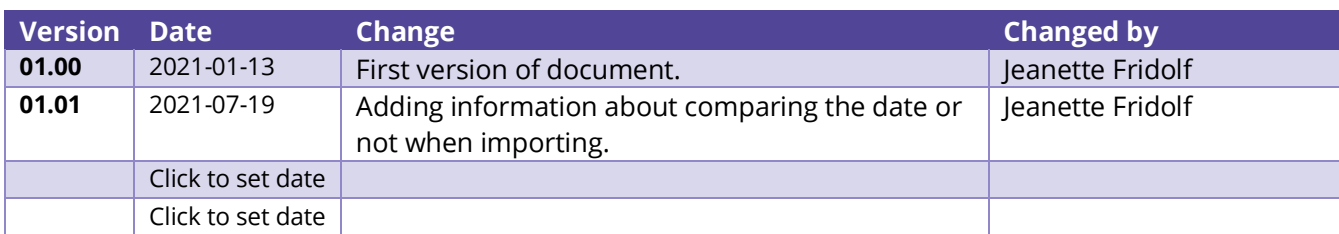

## *Content*

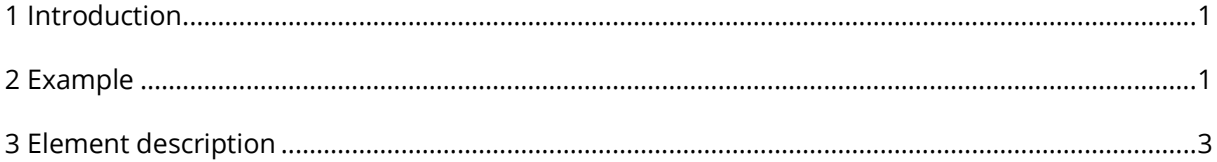

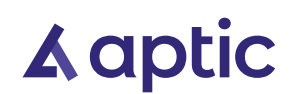

#### *IMPXML - Import Match Payment Reservations*

### <span id="page-2-0"></span>1 Introduction

The file layout IMPXML is used to import payment reservations that should be matched with existing payment reservations in Aptic ARC. When matched the payment reservation is converted to a real payment. It is also possible to add payment reservations if they are missing in ARC, but present in the file. For missing payment reservations, they will be added and "matched" at the same time. The import file is an XML-file that must follow a specific scheme.

The XML-scheme can be found at [http://schema.aptic.net/aptic-link-import-aptic-link](http://schema.aptic.net/aptic-link-import-aptic-link-import-match-paymentreservations.xsd)[import-match-paymentreservations.xsd.](http://schema.aptic.net/aptic-link-import-aptic-link-import-match-paymentreservations.xsd) In the scheme, all fields that are available can be interpreted, we can determine the order of these and even point out which ones are required to be filled in. Many fields are optional, and some of those fields might be replaced with default values if empty.

### <span id="page-2-1"></span>2 Example

The example below shows an XML file that will match 5 different payment reservation. The last three of them will also be added if they are missing. It is possible to have several journals in one file. For example, if the currency is different for the payment reservation, there can be one journal for SEK and one for EUR in the same file or if there will be several lump payments with different payment reference numbers linked to payment reservations.

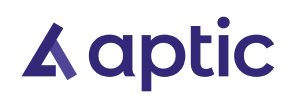

```
<?xml version="1.0" encoding="utf-8"?>
<matchpaymentreservation senderpartyref="senderpartyref1">
  <counterkey>RESERVATIONS</counterkey>
  <countervalue>1</countervalue>
  <recordcount>1</recordcount>
  <extradata>Notes for this file.</extradata>
  <journal>
     <journaldate>2021-01-12</journaldate>
     <currencycode>EUR</currencycode>
     <paymentserviceprovider>NETS_PAYMENTS</paymentserviceprovider>
     <totalreservedamount>350.00</totalreservedamount>
     <totalreservations>5</totalreservations>
     <paymentreferencenumber>123481</paymentreferencenumber>
    <externalreferencenumber>1234812348</externalreferencenumber>
     <paymentreservations>
       <paymentreservation>
         <reservationnumber>112255903</reservationnumber>
         <note>Note for this payment reservation.</note>
       </paymentreservation>
       <paymentreservation>
         <reservationpaymentreference>8954785227488</reservationpaymentreference>
       </paymentreservation>
       <paymentreservation>
         <reservationnumber>112345912</reservationnumber>
         <reservationdate>2021-01-09</reservationdate>
         <reservationamount>100.00</reservationamount>
       </paymentreservation>
       <paymentreservation>
         <reservationnumber>112255889</reservationnumber>
         <reservationdate>2021-01-10</reservationdate>
         <reservationamount>50.00</reservationamount>
         <caseidentifications>
           <idnumber>890101-1234</idnumber> 
           <caseidentification>
             <casenumber>688</casenumber>
           </caseidentification> 
         </caseidentifications>
         <note>Note for this payment reservation.</note>
       </paymentreservation>
       <paymentreservation>
         <reservationnumber>113355898</reservationnumber>
         <reservationdate>2021-01-05</reservationdate>
         <reservationamount>200.00</reservationamount>
         <caseidentifications>
           <caseidentification>
             <invoicenumber>10000023</invoicenumber>
             <creditorref>1004</creditorref>
           </caseidentification>
         </caseidentifications>
       </paymentreservation>
     </paymentreservations>
  </journal>
</matchpaymentreservation>
```
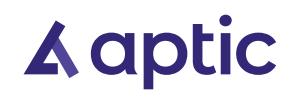

## <span id="page-4-0"></span>3 Element description

Below you can find a short description of the elements and attributes that are available.

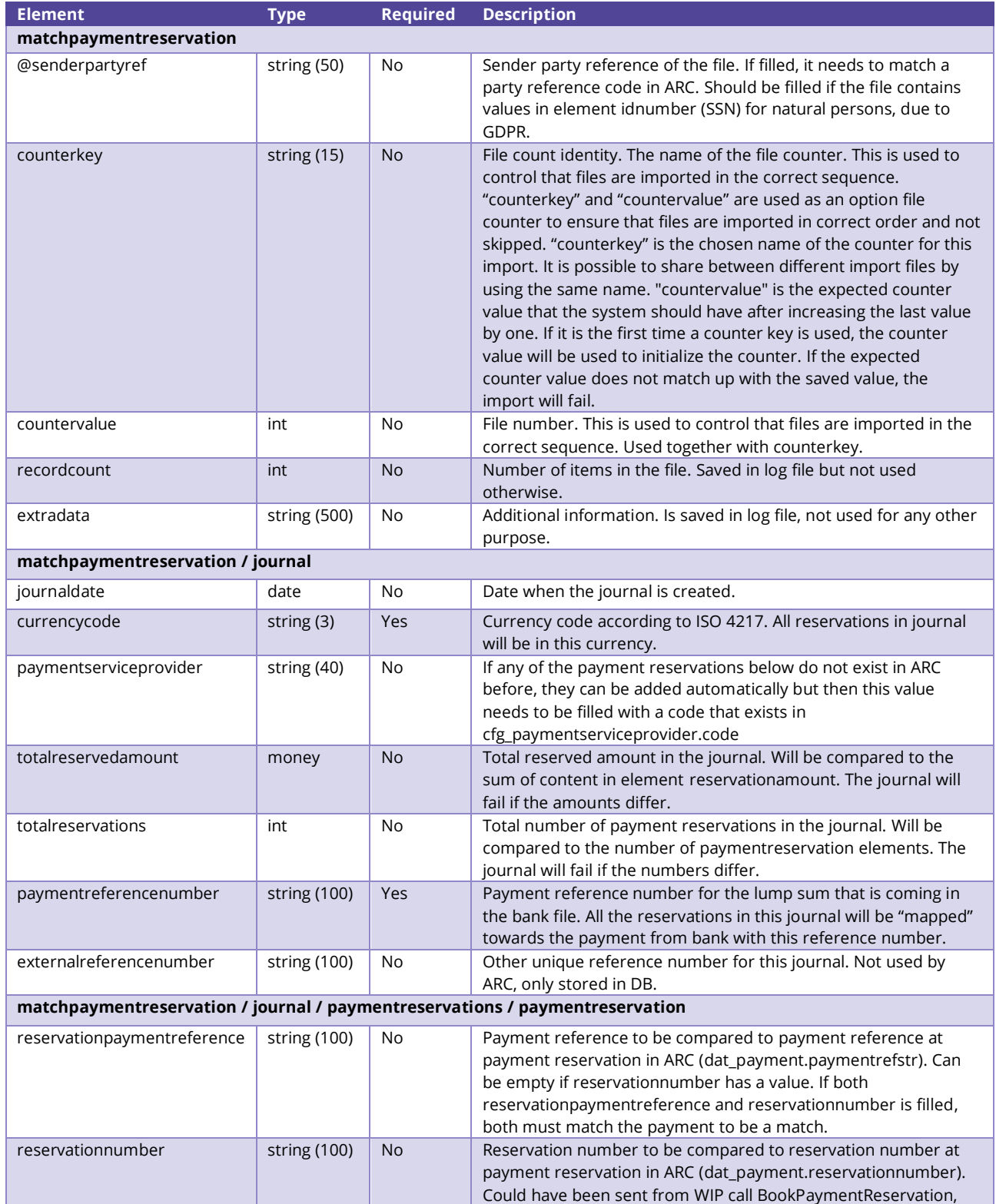

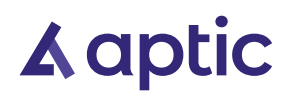

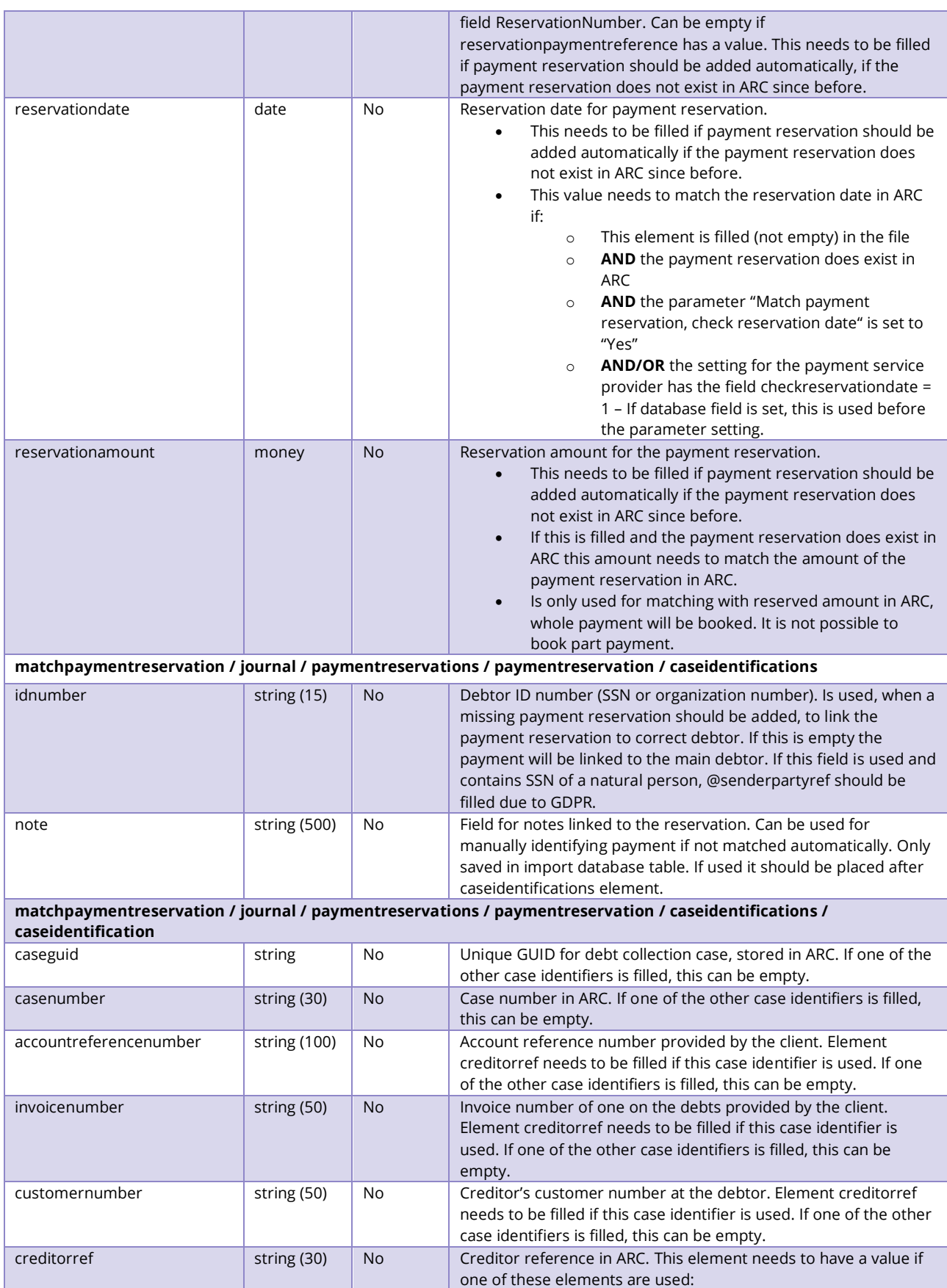

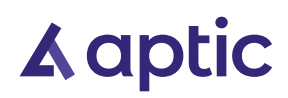

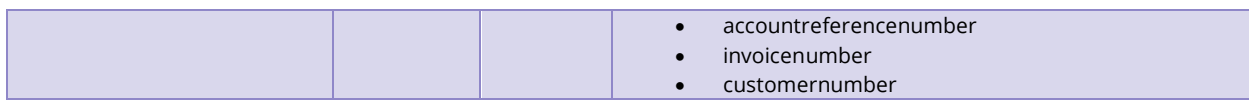

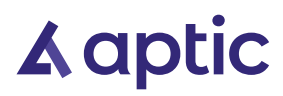